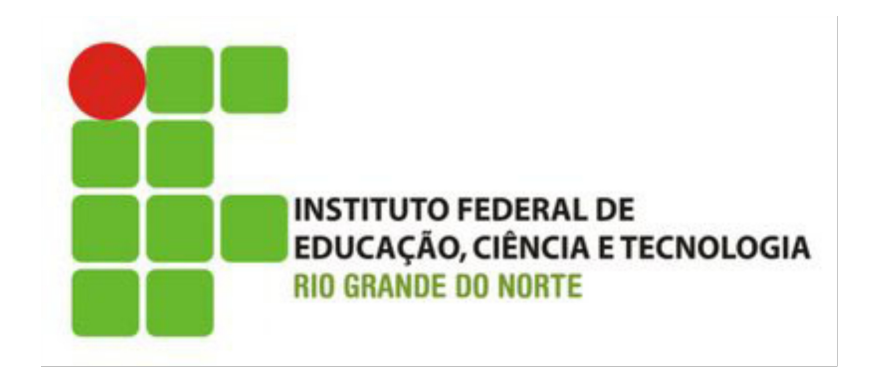

# Desenvolvimento Web Introdução a XHTML

Prof. Bruno Gomes

2014

# Introdução

### HTML e XHTML

- Estrutura básica do documento
- DTDs
- Validação do documento
- Exercícios

## HTML e XHTML

### HTML (Hipertext Markup Language)

- Padrão para a publicação de documentos na Web
- Linguagem de marcação simples
- Camada de informação da página
- Cada marcação HTML dá significado a informação nela contida

### XHTML (eXtensible HTML)

Esforço para padronizar a notação HTML

## XHTML

### Melhoria da linguagem HTML

- Torna a linguagem mais "enxuta"
- Elimina ambiguidades da notação HTML

É baseada em XML, que é o padrão para *troca* de informações na Web

 $\triangleright$  XHTML = XML + HTML

XML define uma sintaxe (forma) e semântica (significado) das suas *tags* de forma rígida,

Reduz as falhas da notação HTML.

# Por que XHTML?

#### XHTML separa claramente "informação" e "apresentação"

- Informação textos, imagens, vídeos que compõem a sua página
- ▶ Apresentação ou formatação A forma como o conteúdo da página é exibido para o usuário
- ▶ Desenvolvimento cliente: XHTML (informação) + CSS (formatação) <mark>+</mark> JavaScript (Programação do lado cliente)

### Todos os navegadores que suportam HTML 4.01, também suportam XHTML

XHTML nada mais é que um HTML reduzido

### HTML é mais permissivo

- Deixar tags abertas
- Usar tags para mexer com o visual da página, etc.

# W3C (*World Wide Web Consortium*)

### Órgão que normatiza algumas das principais linguagens e tecnologias utilizadas na Web

HTML, XML, XHTML, CSS, AJAX, Web Services, etc.

### Mo sítio [http://www.w3c.org](http://www.w3c.org/) você encontrará

- Especificações e recomendações sobre essas tecnologias
- Documentação
- Artigos relacionados a novidades com relação as tecnologias
- Programas que validam documentos segundo a especificação W3C (veremos adiante um validador para XHTML)

# Um pouco de HTML para começar

Todo arquivo HTML (e também XHTML) deve ser um arquivo de texto puro e possuir a extensão .htm ou .html

- Exemplos: *index.htm, index.html, futebol.html, trabalhos.htm*, etc.
- O padrão de "três" letras para a extensão normalmente é "herança" do Dos/Windows, mas o *.html* também é aceito no Windows.

Inicialmente, utilizaremos o "bloco de notas" (Windows) ou gedit (Linux)

# Criando o Primeiro HTML

Vejamos os passos necessários 1.Abrir o editor de texto 2.Digitar o nosso primeiro HTML (Hello World!!!)

```
\overline{\Sigma}\Boxhello - Bloco de notas
Arquivo Editar Formatar Exibir Ajuda
<html>
<head>
<title>Hello World!!!</title>
</head>
\frac{1}{2}/html>
```
# Criando o Primeiro HTML

#### 1.Salvar o arquivo com algum *nome* e *extensão .html*, p. ex.: *hello.html*

*Atenção: no Windows, não salve o arquivo como texto (.txt) e sim como "todos os arquivos"*

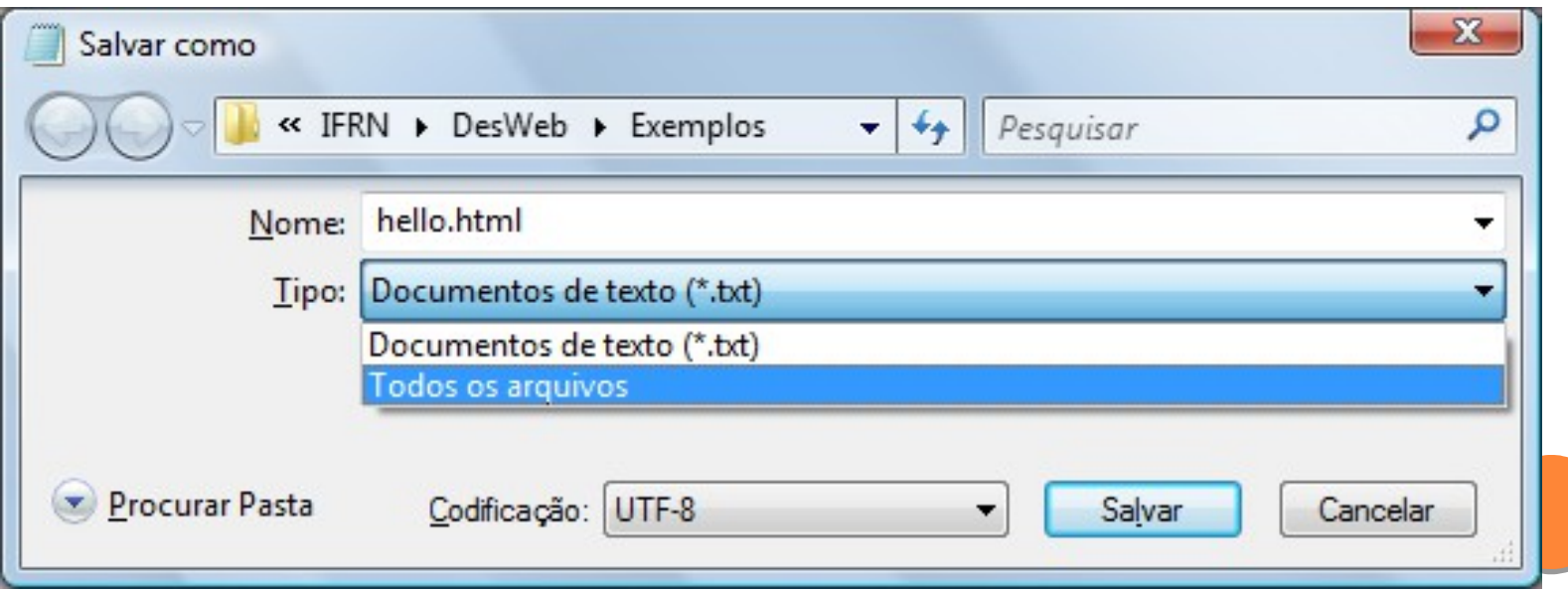

## Criando o Primeiro HTML

1.Após ter salvo o arquivo, abra-o com o seu navegador Internet (Firefox, Opera, Internet Explorer, etc.)

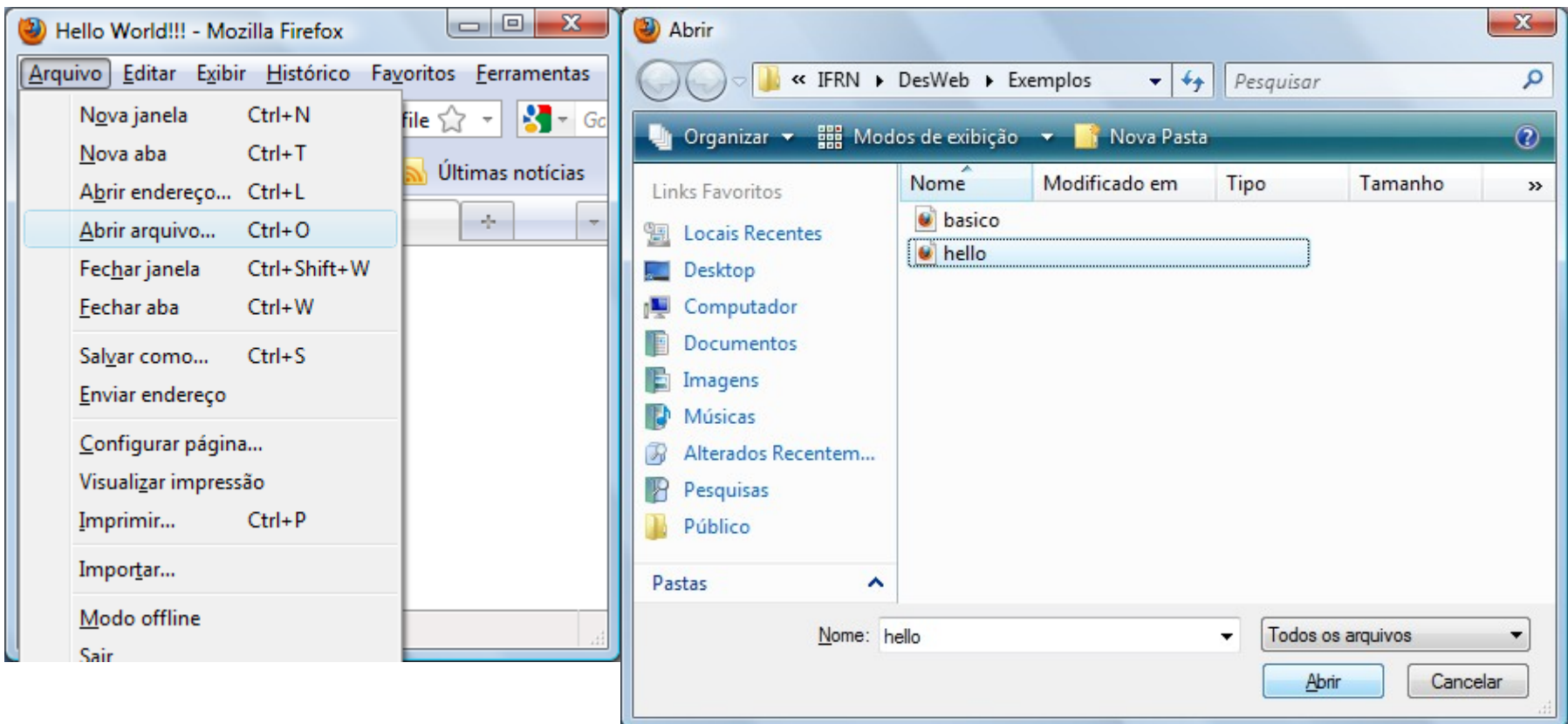

# Primeiro HTML

O resultado será o nome "Hello World" aparecendo no título da página

 *Nada muito emocionante, mas o que você queria para um primeiro exemplo???*

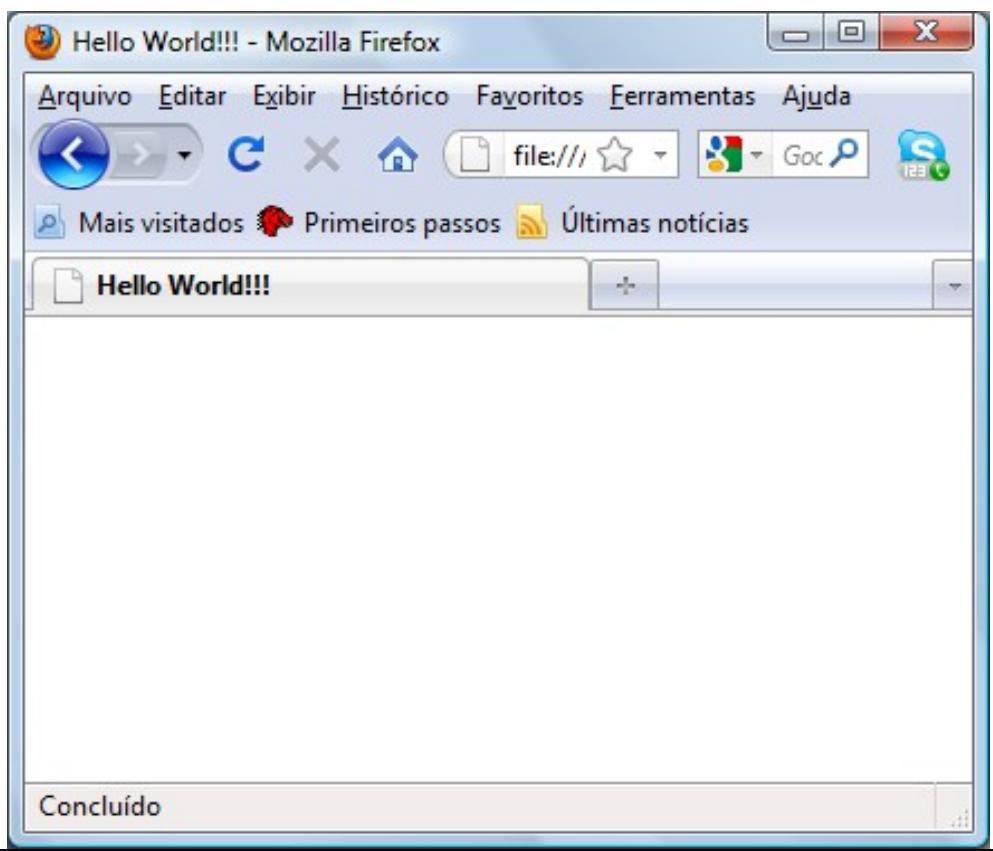

# Primeiro HTML – O que aconteceu neste primeiro exemplo??

O seu navegador é capaz de interpretar as *tags* HTML digitadas e exibir os resultados dessa interpretação

**<html> <head> <title>**Hello World!!!**</title> </head> </html>**

Neste caso, temos apenas três *tags*, *<html>*, *<head>* e *<title>*

- Cada *tag* deve vir em par, com uma *tag* de abertura **<xxx>** e outra de fechamento **</xxx>**
- *<html>* é a *tag* que abre o documento HTML e *</html>* é a *tag* que fecha o documento
- **>** <head> é a *tag* que inicia a seção de cabeçalho
- Os textos contidos entre *<title>* e *</title>* serão exibidos no título da janela da página

# "Melhorando" um Pouco

Quantas "irregularidades" você consegue identificar no HTML abaixo (mesmo que você ainda não saiba o significado das *tags*)????

```
E)
  basico - Bloco de notas
Arquivo Editar Formatar Exibir
                        - Ajuda
<html>
                                   A.
<head>
  <title>Isto é um HTML
            mal formatado
  \langletitle>
<body>
  <h1>Bad HTML
  <p>Isto é um parágrafo
```
# "Melhorando" um Pouco

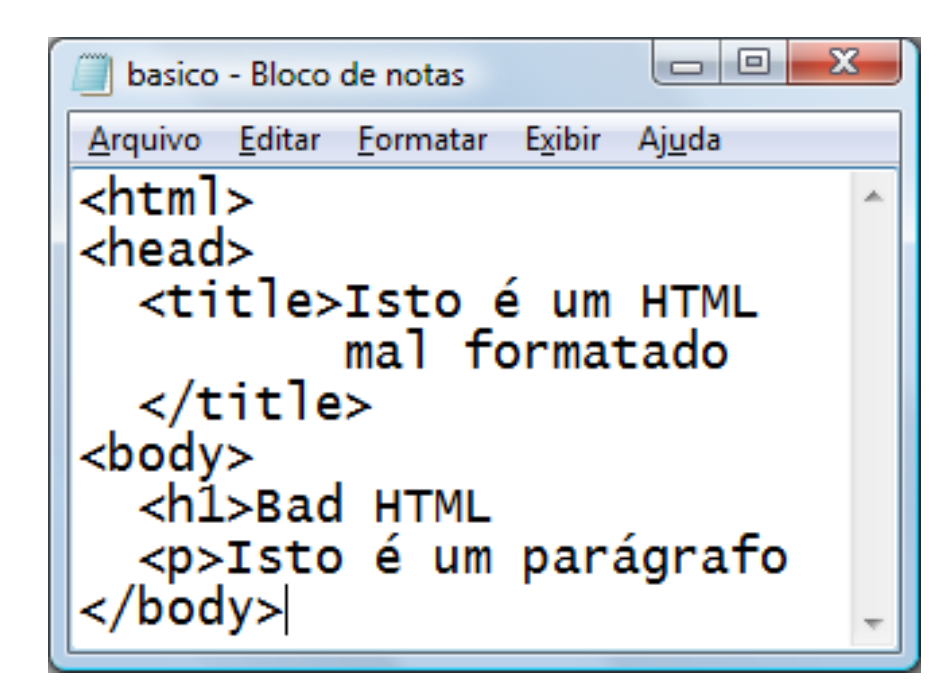

•Vejamos:

- A tag <html> não possui tag de fechamento
- A tag <head> não possui tag de fechamento
- A tag **<h1>** (tamanho do texto grande) e **<p>** (parágrafo) não possuem fechamento

 Esse exemplo vai resultar em algum texto apresentado no navegador? qual????

# "Melhorando" um Pouco

#### Resposta: Sim. Mas, por quê?

- O navegador, tenta ao máximo "corrigir" as inconsistências deixadas pelo desenvolvedor, exibindo o texto
- No caso de um exemplo mais complexo, podem acontecer inconsistências ou maior tempo de carregamento da página
- Essa facilidade pode não estar disponível para navegadores de equipamentos com menos recursos (celulares, p.ex)

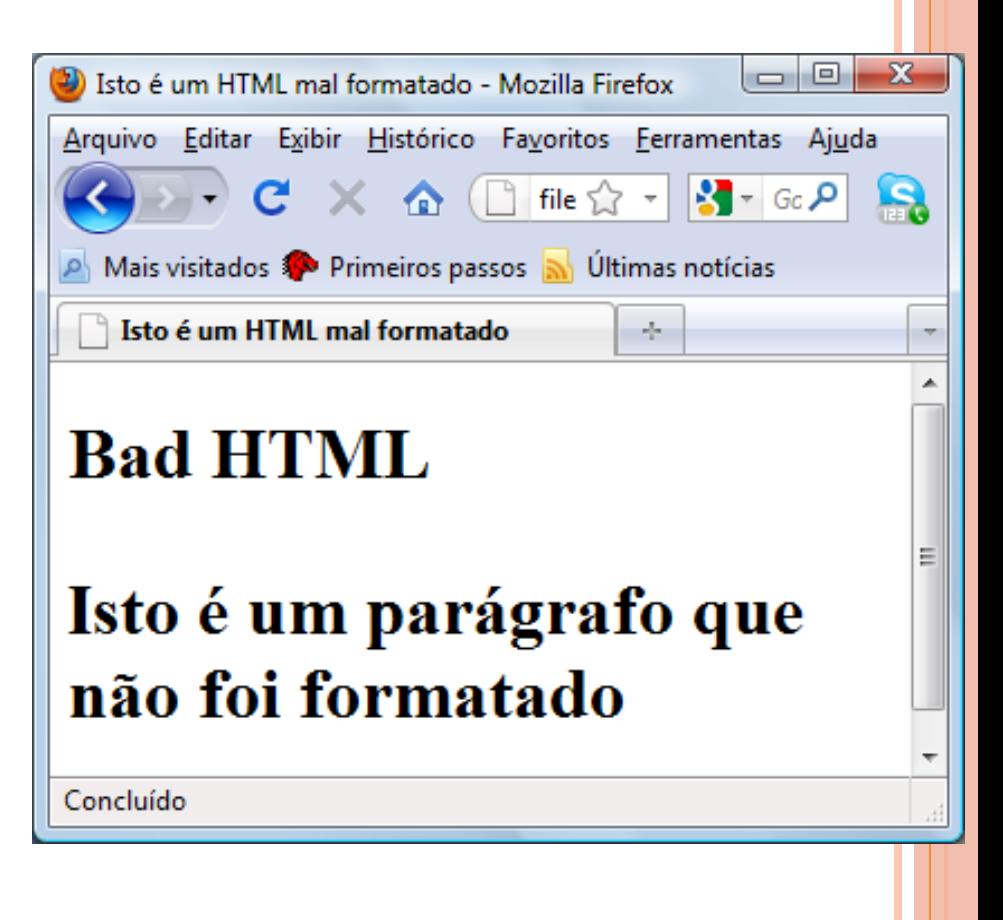

## XHTML

XHML adiciona mais rigidez na formatação do documento Um XHTML bem formado obedece a algumas regras, por exemplo:

- *Elementos (tags) devem ser definidas dentro do elemento principal <html> </html>*
- *Elementos devem ser fechados*
- *Elementos devem ser escritos em letra minúscula*
- *Elementos devem ser aninhados corretamente*

*As* definições das regras encontram-se descritas no padrão W3C para XHTML

# XHTML – Estrutura Básica do Documento

**<html> <head> <title> … </title> </head> <body> … </body> </html>**

**<html> </html>** é o elemento "raiz" do documento, delimita o início e o fim da página

**<head> </head>** é o elemento de cabeçalho da página. Por exemplo, é nele que o título será inserido utilizando-se as tags (<title> </title>)

**<br />
<b><br />
Chody>** </body> delimitam o corpo do documento. É no corpo onde iremos teremos o conteúdo em si da página

## Exercício

1.1. Digite o exemplo de página XHTML abaixo em arquivo, salve-o com algum nome e extensão **.html** e depois abra-o no seu navegador e veja o resultado

2.2. Modifique o arquivo, por exemplo, tirando uma *tag* e veja o que acontece

 $\Box$  $\Box$  $\mathbf{x}$ tecinfrn - Bloco de notas Arquivo Editar Formatar Exibir Ajuda  $\text{thtm1}$ <head> <title> Tec. Integrado de Informática IFRN </title> </head> <h2> Técnico Integrado em Informática IFRN </h2>  $< p$  $\langle h3 \rangle$ Aqui você encontra alunos interessados! </h3>

## Detalhamento das restrições de XHML

*Tags devem ser aninhadas apropriadamente*

 As marcações como deste exemplo podem não funcionar como se espera

**<b><i>**This text is bold and italic**</b></i>**

O "correto" seria:

**<b><i>**This text is bold and italic**</i></b>**

# XHTML : Restrições

*Todas as tags devem ser fechadas*

#### **OIncorreto:**

**<p>** Isto é um parágrafo **<p>** Isto é outro parágrafo

#### Correto:

**<p>** Isto é um parágrafo **</p> <p>** Isto é outro parágrafo **</p>**

# XHTML : Restrições

*Tags "sem corpo" devem ser fechadas com <nome-da-tag/>.*

#### OIncorreto:

A break: **<br>** A horizontal rule: **<hr>** An image: **<img src="happy.gif" alt="Pessoa feliz">**

#### Correto:

A break: **<br />** A horizontal rule: **<hr />** An image: **<img src="happy.gif" alt="Pessoa feliz" />**

**< />** esse tipo de fechamento é parte da notação XML para o fechamento de tags "vazias"

## XHTML : restrições

*"Nomes" das tags devem ser digitados em minúscula*.

#### **M**ncorreto

**<BODY> <P>**This is a paragraph**</P> </BODY>**

#### Correto

**<body> <p>**This is a paragraph**</p> </body>**

# XHTML: RESTRIÇÕES

*Todos as outras tags devem vir entre a tag <html>*

#### Exemplo

**<html> <head> ... </head> <body> ... </body> </html>**

## XHTML "Mínimo"

Na verdade, um XHTML mínimo deve incluir uma declaração de tipo de documento (DOCTYPE), antes da *tag* <html>. Assim, teríamos o XHTML mínimo como visto abaixo

```
<!DOCTYPE …>
<html xmlns="http://www.w3.org/1999/xhtml">
<head> 
     <title> … </title>
   </head>
<body> …
   </body>
</html>
```
**Atenção**: *A declaração de DOCTYPE não é parte do documento XHTML em si, ela não é uma tag. No entanto, ela é obrigatória em um documento XHTML bem formado*

# DTD (Document Type Definition)

A declaração de tipo de documento (DOCTYPE) deve ser sempre a primeira do documento

Obs.: *Não se preocupe em decorar, as ferramentas inserem automaticamente a declaração*

Um DTD determina qual a sintaxe de uma página na linguagem (no caso XHTML)

Em XHTML, o DTD diz quais as regras permitidas para os elementos da linguagem

- Quais elementos são permitidos
- Como eles devem ser declarados, etc.

# Três tipos de DTD (Strict, Trasitional e Frameset)

**Strict** – *Utilizando quando se quer uma linguagem de marcação limpa, livre de detalhes de "apresentação"*

**<!DOCTYPE html PUBLIC "-//W3C//DTD XHTML 1.0 Strict//EN" "http://www.w3.org/TR/xhtml1/DTD/xhtml1-strict.dtd">**

**Transitional** – Utilizado quando se quer misturar "apresentação" em HTML

**<!DOCTYPE html PUBLIC "-//W3C//DTD XHTML 1.0 Transitional//EN" "http://www.w3.org/TR/xhtml1/DTD/xhtml1-transitional.dtd">**

**Frameset** – Quando queremos utilizar o recurso de frames HTML

**<!DOCTYPE html PUBLIC "-//W3C//DTD XHTML 1.0 Frameset//EN" "http://www.w3.org/TR/xhtml1/DTD/xhtml1-frameset.dtd">**

# XHTML Mínimo revisitado

*O documento, usando o DTD transitional, ficaria como abaixo. Não é preciso "decorar" o texto do DTD, você pode simplemente "copiar" o DTD apropriado para o seu documento.*

```
<!DOCTYPE html PUBLIC "-//W3C//DTD XHTML 1.0 Transitional//EN"
"http://www.w3.org/TR/xhtml1/DTD/xhtml1-transitional.dtd">
<html xmlns="http://www.w3.org/1999/xhtml">
<head> 
     <title> … </title>
   </head>
<body> …
   </body>
</html>
```
*Vemos aqui também um atributo, denominado de "declaração de espaço de nomes" (NAMESPACE) no elemento <html>:* **<html xmlns="http://www.w3.org/1999/xhtml">** *Mas, para que serve isso????*

# Espaço de nomes

O atributo *xmlns* (XML namespace) especifica o espaço de nomes *xml* para o documento

- É obrigatório em documento baseados em XML, como o XHTML
- Serve para delimitar o escopo de definição das tags. Por exemplo, suponha que eu defina uma tag como o mesmo nome de outra que já exista. Se esta nova tag estiver em outro *namespace,* é possível utilizarmos as duas *tags,* pois não haverá conflito de "nomes" de tags

No caso, o namespace **xmlns=http://www.w3.org/1999/xhtml** é padrão, não sendo obrigatório que você o coloque.

# Introdução à validação do documento no W3C

*Tudo bem, mas se alguns navegadores deixam passar XHTML's malformados, como eu vou saber se o meu XHTML está correto ???*

Você pode utilizar o **Validador** oferecido pelo **W3C**.

- Documento é validado de acordo como o DTD utilizado
- Inconsistências são apontadas para que você possa corrigir o documento

Endereço: **<http://validator.w3.org/>**

## Exercício

1.Verifique, manualmente, as inconsistências no documento abaixo 2.Submeta o documento ao validador do W3C e veja o que acontece

```
<!DOCTYPE html PUBLIC "-//W3C//DTD XHTML 1.0 Transitional//EN"
"http://www.w3.org/TR/xhtml1/DTD/xhtml1-transitional.dtd">
<html xmlns="http://www.w3.org/1999/xhtml">
    <title>Documento XHTML inconsistente</title>
    <body>
        <H2>Corrija esta página, por favor</h2>
        <p>Aqui temos um parágrafo.</p>
        E aí consegui identificar algo?<hr>
        uma <br >>>>>> quebra de linha aqui.
    </body>
</html>
```